## **TaskLaunch**

Preparare una barra simile alla seguente:

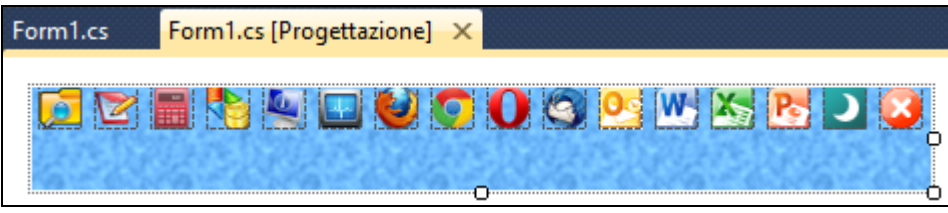

sono pictureBox

Poi preparare il seguente codice:

```
using System;
using System.Collections.Generic;
using System.ComponentModel;
using System.Data;
using System.Drawing;
using System.Linq;
using System.Text;
using System.Windows.Forms;
namespace LaunchTaskBar
{
     public partial class Form1 : Form
     {
         PictureBox bkgnd = new PictureBox();
         public Form1()
         {
             InitializeComponent();
         }
         private void Form1_Load(object sender, EventArgs e)
         {
             int dim = Screen.PrimaryScreen.Bounds.Width;
             dim = dim - this.Width;
             this.Left = dim;
             this.Top = 0;
             this.Height = 22;
             this.Opacity = 1.00;
             this.TopLevel = true;
             this.TopMost = true;
            bkgnd.Image = this.BackgroundImage; }
         private void pb_filemngr_Click(object sender, EventArgs e)
         {
             //file manager 
             try
\{ System.Diagnostics.Process proc = new System.Diagnostics.Process();
                 proc.EnableRaisingEvents = false;
                 proc.StartInfo.FileName = @"explorer";
                 proc.Start();
 }
             catch (Exception)
\{ MessageBox.Show("Comando fallito");
 }
         }
```

```
 private void pb_notepad_Click(object sender, EventArgs e)
        {
            //blocco note
            try
\{ System.Diagnostics.Process proc = new System.Diagnostics.Process();
                proc.EnableRaisingEvents = false;
                proc.StartInfo.FileName = @"notepad";
                proc.Start();
 }
            catch (Exception)
\{ MessageBox.Show("Comando fallito");
 }
        }
        private void pb_calculator_Click(object sender, EventArgs e)
        {
            //calcolatrice 
            try
\{ System.Diagnostics.Process proc = new System.Diagnostics.Process();
                proc.EnableRaisingEvents = false;
                proc.StartInfo.FileName = @"calc";
           proc.Start();<br>}
 }
            catch (Exception)
\{ MessageBox.Show("Comando fallito");
 }
        }
        private void pb_exit_Click(object sender, EventArgs e)
\overline{\mathcal{L}} //exit
            Close(); 
        }
        private void pb_firefox_Click(object sender, EventArgs e)
        {
            //launch firefox browser 
            try
\{ System.Diagnostics.Process proc = new System.Diagnostics.Process();
                proc.EnableRaisingEvents = false;
                proc.StartInfo.FileName = @"firefox";
```
//proc.StartInfo.Arguments = @"https://www.google.it/";